#### **create readme in github repo**

echo "# hero-module-3"

**git init**  $\rightarrow$  **initialize** 

**git add.**  $\rightarrow$  "dot" means all files

git add "fileName"  $\rightarrow$  add a specific file (quote  $\lceil$  """  $\rceil$  must be provided)

## **For the very FIRST\_COMMIT in Git**

git config --global user.email "you@example.com" git config --global user.name "Your Name"

### **To upload on Main Branch**

git branch -M main (by default, it's master; **avoid** master & write this line)

## **Address/ url of github repo**

git remote add origin **URL**

## **Push Files**

git push -u origin main

### **Update a github repo**

- $\bullet$  git add.
- git commit -m "message"
- git push

### **Host Site on Github**

Go to Settings → Pages **→** "Select Branch → Main & Save it"

**N.B.** The html file MUST BE **index.html**; otherwise Page/ Site won't be **published**

# **Upload same files on different Github Repo**

git remote set-url origin **URL**

## **Git Branch**

<https://github.com/joshnh/Git-Commands>

## **Some of the commands are**

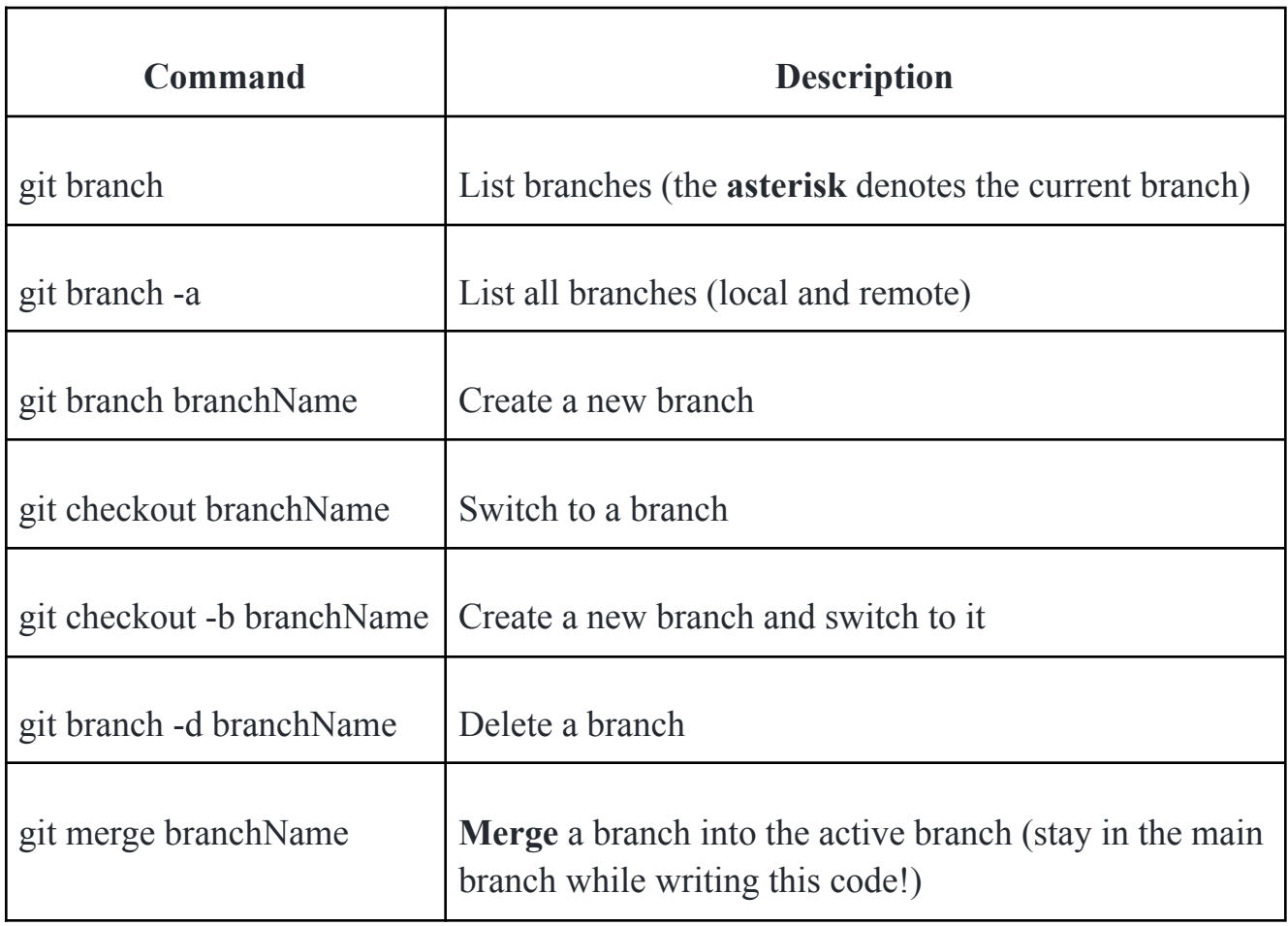

## **Push Code after creating a branch**

git push --set-upstream origin branchName [Netninja codes] **git log--online :wq**